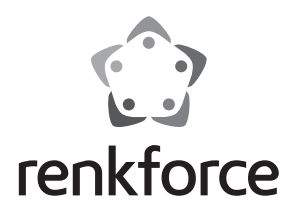

D  **Bedienungsanleitung**

# **GR1 USB 2.0 AV-Grabber**

 **Best.-Nr. 1304231**

# **Bestimmungsgemäße Verwendung**

Das Produkt ist zum Anschluss an einen USB-Port eines Computers vorgesehen und dient dort zum Digitalisieren eines analogen AV-Signals (FBAS-/S-Video-Signal und Stereo-Audiosignal).

Eine andere Verwendung als zuvor beschrieben, führt zur Beschädigung dieses Produktes, darüber hinaus ist dies mit Gefahren, wie z.B. Kurzschluss, Brand, elektrischer Schlag etc. verbunden.

Das gesamte Produkt darf nicht geändert bzw. umgebaut werden.

Die Sicherheitshinweise sind unbedingt zu befolgen.

Dieses Produkt erfüllt die gesetzlichen, nationalen und europäischen Anforderungen. Alle enthaltenen Firmennamen und Produktbezeichnungen sind Warenzeichen der jeweiligen Inhaber. Alle Rechte vorbehalten.

# **Lieferumfang**

- AV-Grabber
- Anschluss-Kabelsatz
- CD mit Software/Treiber
- Bedienungsanleitung

# **Symbol-Erklärungen**

 Dieses Symbol weist Sie auf besondere Gefahren bei Handhabung, Betrieb oder Bedienung hin.

Das "Pfeil"-Symbol steht für spezielle Tipps und Bedienhinweise.

#### **Sicherheitshinweise**

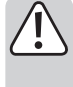

**Lesen Sie zuerst die komplette Bedienungsanleitung durch, sie enthält wichtige Informationen für den Betrieb.**

**Bei Schäden, die durch Nichtbeachten dieser Bedienungsanleitung verursacht werden, erlischt die Gewährleistung/Garantie! Für Folgeschäden übernehmen wir keine Haftung!**

**Bei Sach- oder Personenschäden, die durch unsachgemäße Handhabung oder Nichtbeachten der Sicherheitshinweise verursacht werden, übernehmen wir keine Haftung! In solchen Fällen erlischt die Gewährleistung/Garantie!**

- Aus Sicherheitsgründen ist das eigenmächtige Umbauen und/oder Verändern des Produktes nicht gestattet.
- Setzen Sie das Produkt keinen hohen Temperaturen, Feuchtigkeit, starken Vibrationen, sowie hohen mechanischen Beanspruchungen aus.
- Wenden Sie sich an eine Fachkraft, wenn Sie Zweifel über die Arbeitsweise oder die Sicherheit des Produktes haben.
- Dieses Produkt ist kein Spielzeug und gehört nicht in Kinderhände. Betreiben Sie das Produkt nur außerhalb der Reichweite von Kindern.
- Lassen Sie Verpackungsmaterial nicht achtlos liegen. Es könnte für Kinder zu einem gefährlichen Spielzeug werden.
- Gehen Sie vorsichtig mit dem Produkt um, durch Stöße, Schläge oder den Fall aus bereits geringer Höhe wird es beschädigt.

# **Software-Installation und Inbetriebnahme**

- Starten Sie das Betriebssystem (Windows XP oder höher) und warten Sie, bis es vollständig geladen ist.
- Legen Sie die mitgelieferte CD in das entsprechende Laufwerk Ihres Computers ein. Sollte das Installationsprogramm nicht automatisch starten, so führen Sie es manuell aus. Führen Sie hierzu die Datei "Autorun.exe" im Root-Verzeichnis der CD aus.
- Anschließend ist der Treiber zu installieren.
	- Klicken Sie im Software-Fenster auf "Driver Installation".

Wenn die Meldung "Please plug-in USB TV dongle" erscheint, verbinden Sie den AV-Grabber mit einem freien USB-Port des Computers.

Wählen Sie im folgenden Fenster Ihren Gerätetyp aus und klicken Sie auf "OK".

Möglicherweise erscheint eine Meldung, dass der Treiber den Windows-Logo-Test nicht bestanden hat. Klicken Sie in diesem Fall auf "Installation fortsetzen".

Nachdem der Gerätetreiber erfolgreich installiert wurde, erscheint eine diesbezügliche Meldung. Bestätigen Sie diese Meldung mit "OK".

• Klicken Sie im Software-Fenster auf "Software Installation", um die Software zu installieren, mit der die Videosignale digitalisiert werden können.

Folgen Sie allen Anweisungen der Software.

• Schließen Sie die AV-Ausgänge Ihrer AV-Quelle an die Anschlüsse des AV-Grabbers an.

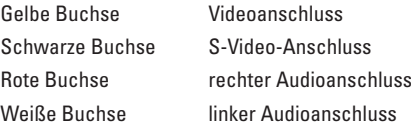

- Für den Videoanschluss darf entweder nur die gelbe Buchse (Videoanschluss) oder die schwarze Buchse (S-Video-Anschluss) verwendet werden. Schließen Sie niemals beide Buchsen gleichzeitig an Ihr AV-Quellgerät an.
- Sie können nun die bereits installierte Software starten und Ihre Filme digitalisieren. Zur Bedienung der Software ist ein entsprechendes Handbuch mit installiert worden.
- Zum Start der Digitalisierung drücken Sie die Taste REC am AV-Grabber. Um die Digitalisierung zu stoppen, drücken Sie die Taste REC erneut.

Die beiden LEDs am AV-Grabber zeigen den Betriebszustand an:

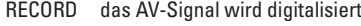

POWER das Gerät ist im Standby-Modus

## **Wartung und Reinigung**

Für eine Reinigung verwenden Sie bitte ein sauberes, weiches, trockenes Tuch. Verwenden Sie keine chemischen Reinigungsmittel, diese können das Gehäuse verfärben.

#### **Entsorgung**

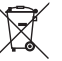

Elektronische Geräte sind Wertstoffe und dürfen nicht in den Hausmüll!

 Entsorgen Sie das Produkt am Ende seiner Lebensdauer gemäß den geltenden gesetzlichen Bestimmungen.

## **Technische Daten**

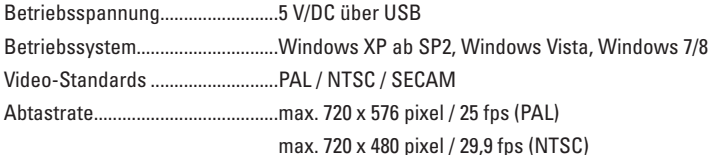

Dies ist eine Publikation der Conrad Electronic SE, Klaus-Conrad-Str. 1, D-92240 Hirschau (www.conrad.com). Alle Rechte einschließlich Übersetzung vorbehalten. Reproduktionen jeder Art, z. B. Fotokopie, Mikroverfilmung, oder die Erfassung in<br>elektronischen Datenverarbeitungsanlagen, bedürfen der schriftlichen Genehmigung des Her © Copyright 2015 by Conrad Electronic SE.

(E

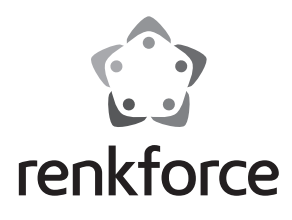

G  **Operating instructions**

# **GR1 USB 2.0 AV-Grabber**

 **Item no. 1304231**

### **Intended use**

The product is intended to be connected to a USB port of a computer for digitising an analogue AV signal (FBAS/SVideo signal and stereo-audio signal).

Any use other than that described above could lead to damage to this product and involves the risk of short circuits, fire, electric shock, etc.

No part of the product may be modified or converted.

The safety instructions must be observed at all times.

This product complies with the applicable national and European requirements. All names of companies and products are the trademarks of the respective owners. All rights reserved.

## **Package contents**

- AV grabber
- Connection cable set
- CD with driver/software
- Operating instructions

### **Explanation of symbols**

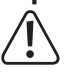

 This symbol points to specific risks associated with handling, function and use.

 $\rightarrow$  The "arrow" symbol indicates special tips and operating information.

#### **Safety instructions**

**First, read the complete operating instructions carefully, as they contain important information about the proper operation.**

**Damage due to not following these operating instructions will void the warranty! We do not assume any liability for any resulting damage!**

**We do not assume any liability for material and personal damage caused by improper use or non-compliance with the safety instructions! In such cases, the warranty will be null and void!**

- For safety reasons, any unauthorised conversion and/or modification to the product is not permitted.
- Do not expose the product to high temperatures, strong vibrations or heavy mechanical loads.
- If you have any doubts about the correct operation, or the safety of the product, please consult a specialist.
- This product is not a toy and must be kept out of the reach of children. Only use the product out of the reach of children.
- Do not leave packaging materials unattended. They may become a dangerous plaything for children.
- Handle the product with care; it can be damaged by impact, blows, or accidental drops, even from a low height.

# **Installation and operation**

- Boot your operating system (Windows XP or higher) and wait until the OS has fully loaded.
- Insert the enclosed CD into the corresponding drive on your computer. If the installation software does not start automatically, run the installation manually. Run the file "Autorun.exe" located in the root directory on the CD.
- Now the driver must be installed.

In the software window, click on "Driver installation".

When the prompt "please plug in USB TV dongle" appears, connect the AV Grabber to a free USB port of the computer.

In the next window, select your equipment type and click "OK".

The next announcement could be that the drive has not passed the Windows-Logo Test. If so, click on "Installation fortsetzen".

Once the device driver has been successfully installed, it is announced. Confirm this announcement with "OK".

• In the software window click on "Software Installation" to install the software with which the video signal can be digitalized.

Follow all software directions.

• Connect the AV outputs of your AV source to the sockets of your AV-Grabber.

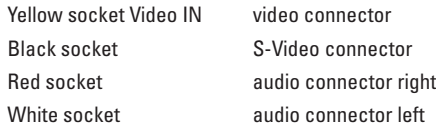

- Use only either the yellow socket (video connector) or the black socket (S-Video connector) for video connection. Do not connect both sockets at once to your AV source device.
- Now you are ready to start the already installed software and digitalise your movies. A manual has been installed for reference.
- To start digitalising press the key REC on the AV-Grabber. To stop digitalising, press the REC key once more.
	- The two LEDs on the AV-Grabber indicate the operational status:
	- RECORD AV signal is digitalised
	- POWER the device is in standby mode

## **Maintenance and cleaning**

Please use a soft, dry, clean cloth for cleaning.

Do not use aggressive detergents as these can cause discolouration of the case.

#### **Disposal**

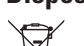

 Electronic devices are recyclable waste materials and must not be disposed of in the household waste!

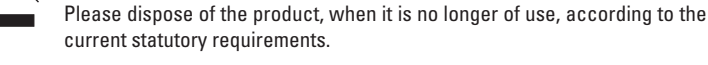

## **Technical data**

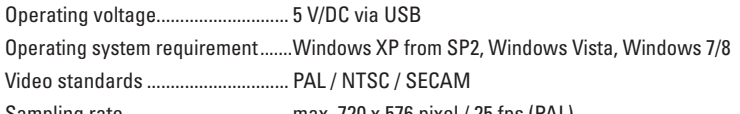

Sampling rate................................... max. 720 x 576 pixel / 25 fps (PAL)

max. 720 x 480 pixel / 29,9 fps (NTSC)

 $\epsilon$ 

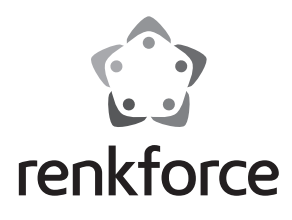

#### F  **Mode d'emploi**

# **GR1 USB 2.0 AV-Grabber**

 **N° de commande 1304231**

# **Utilisation conforme**

Le produit est conçu pour être connecté au port USB d´un ordinateur où il sert à numériser un signal AV analogique (signal FBAS/S-Video et signal audio-stéréo).

Toute utilisation autre que celle décrite précédemment peut endommager ce produit. Par ailleurs, elle peut entraîner des dangers, comme par ex. des court-circuit, des incendies, des chocs électriques, etc.

Aucun composant du produit ne doit être ni modifié ni transformé.

Respectez impérativement les consignes de sécurité.

Ce produit est conforme aux exigences des directives européennes et nationales en vigueur. Tous les noms d'entreprise et désignations de produit sont des marques déposées de leurs propriétaires respectifs. Tous droits réservés.

### **Étendue de la livraison**

• AV-Grabber

- Jeu de câbles de raccordement
- CD avec logiciel/pilote
- Mode d'emploi

#### **Explication des symboles**

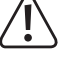

 Ce symbole indique les risques spécifiques lors du maniement, du service et de l'utilisation.

 Le symbole de la « flèche » renvoie à des conseils et à des consignes d'utilisation particuliers.

#### **Consignes de sécurité**

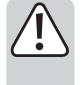

**Lisez intégralement le mode d'emploi, il contient des informations importantes pour l'utilisation.**

**Tout dommage résultant d'un non-respect du présent mode d'emploi entraîne l'annulation de la garantie ! Nous déclinons toute responsabilité pour les dommages consécutifs !**

**De même, nous déclinons toute responsabilité en cas de dommages matériels ou corporels résultant d'une mauvaise manipulation ou d'un non-respect des consignes de sécurité ! Dans de tels cas, la garantie prend fin !**

- Pour des raisons de sécurité, il est interdit de transformer ou de modifier soi-même l'appareil.
- N'exposez pas l'appareil à des températures élevées, à de fortes vibrations ou à de fortes contraintes mécaniques.
- Adressez-vous à un technicien spécialisé en cas de doute quant au mode de fonctionnement ou à la sécurité de l'appareil.
- Cet appareil n'est pas un jouet, il ne doit pas être laissé à la portée des enfants. Utilisez l'appareil hors de la portée des enfants.
- Ne laissez pas le matériel d'emballage sans surveillance. Il pourrait devenir un jouet dangereux pour les enfants.
- Ce produit doit être manipulé avec prudence, des coups, des chocs ou une chute, même de faible hauteur, peuvent l'endommager.

## **Installation du logiciel et mise en service**

- Lancez le système d'exploitation (Windows XP ou supérieur) et attendez qu'il soit complètement chargé.
- Insérez le CD joint dans le lecteur correspondant de l'ordinateur. Si le programme d'installation ne démarre pas automatiquement, vous devez le démarrer manuellement. Pour cela, exécutez le fichier « Autorun.exe » dans le répertoire racine du CD.
- Ensuite il faut installer le pilote.

Cliquez dans la fenêtre du logiciel sur « Driver Installation ».

Lorsque le message « Please plug-in USB TV dongle » apparaît, connectez l'AV-Grabber à un port USB disponible de l'ordinateur.

Choisissez le type de votre appareil dans la fenêtre suivante et cliquez sur « OK ». Il est possible qu'un message apparaisse, disant que le pilote n'ait pas réussi le Logo-Test Windows. Dans ce cas, cliquez sur « Installation fortsetzen ».

Après que le pilote de l'appareil ait été installé avec succès, un message à cet effet apparaît. Confirmez ce message avec « OK ».

• Cliquez dans la fenêtre du logiciel sur « Software Installation », pour installer le logiciel, avec lequel le signaux vidéo peuvent être numérisés.

Suivez les instructions du logiciel.

• Connectez les sorties AV de votre source AV aux connexions du AV-Grabber.

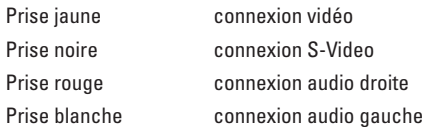

- Pour la connexion vidéo, il convient de n'utiliser que la prise jaune (connexion vidéo) ou la prise noire (connexion S-Video). Ne raccordez jamais les deux prises simultanément à votre appareil source AV.
- Maintenant vous pouvez lancer le logiciel installé et numériser vos films. Pour l'utilisation du logiciel, un manuel correspondant a également été installé.
- Pour démarrer la numérisation, appuyez sur la touche REC sur le AV-Grabber. Pour arrêter la numérisation, appuyez de nouveau sur la touche REC.

Les deux LED sur l'AV-Grabber indiquent l'état de fonctionnement :

RECORD le signal AV est numérisé

POWER l'appareil est en mode veille

## **Maintenance et nettoyage**

Pour le nettoyage, utilisez un chiffon propre, doux et sec.

N'utilisez pas de détergents agressifs, ces derniers pourraient causer une décoloration de l'appareil.

## **Élimination**

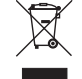

 Les appareils électroniques sont des matériaux recyclables et ils ne doivent pas être éliminés avec les ordures ménagères !

 Procédez à l'élimination du produit au terme de sa durée de vie conformément aux dispositions légales en vigueur.

## **Caractéristiques techniques**

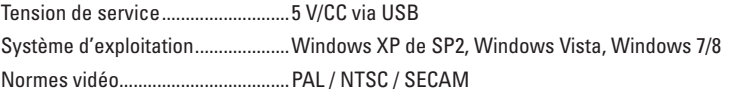

Fréquence d'échantillonnage........max. 720 x 576 pixels (25 Mpx)

max. 720 x 480 pixels/29.9 fps (NTSC)

CE

Ceci est une publication de Conrad Electronic SE, Klaus-Conrad-Str. 1, D-92240 Hirschau (www.conrad.com). Tous droits réservés, y compris de traduction. Toute reproduction, quelle qu'elle soit (p. ex. photocopie, microfilm, saisie dans des<br>installations de traitement de données) nécessite une autorisation écrite de l'éditeur. © Copyright 2015 by Conrad Electronic SE.

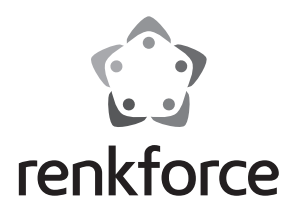

O  **Gebruiksaanwijzing**

# **GR1 USB 2.0 AV-grabber**

 **Bestelnr. 1304231**

# **Beoogd gebruik**

Het product is bedoeld voor aansluiting op een USB-poort van een computer om er een analoog AV-signaal te digitaliseren. (FBAS-/S-video-signaal en stereo-audiosignaal).

Elke andere toepassing dan hierboven beschreven, kan leiden tot beschadiging van dit product. Voorts bestaat hierbij kans op bijvoorbeeld kortsluiting, brand of een elektrische schok.

Het samengestelde product dient niet aangepast resp. omgebouwd te worden.

Volg de veiligheidsaanwijzingen te allen tijde op.

Dit product voldoet aan de nationale en Europese wettelijke eisen. Alle voorkomende bedrijfsnamen en productaanduidingen zijn handelsmerken van de betreffende eigenaren. Alle rechten voorbehouden.

### **Omvang van de levering**

- AV-grabber
- Aansluitkabelset
- CD met software/stuurprogramma
- Gebruiksaanwijzing

## **Pictogramverklaringen**

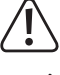

 Dit pictogram duidt op speciale gevaren bij het hanteren, gebruiken en bedienen.

Het "pijl"-pictogram wijst op speciale tips en bedieningsaanwijzingen.

#### **Veiligheidsvoorschriften**

**Lees eerst de volledige gebruiksaanwijzing door; deze bevat belangrijke informatie over het gebruik.**

**Bij schade, veroorzaakt door het niet raadplegen en opvolgen van deze gebruiksaanwijzing, vervalt elk recht op waarborg/garantie! Voor gevolgschade zijn wij niet aansprakelijk!**

**Bij materiële schade of persoonlijk letsel, veroorzaakt door ondeskundig gebruik of het niet naleven van de veiligheidsaanwijzingen, zijn wij niet aansprakelijk! In dergelijke gevallen vervalt de waarborg/garantie!**

- Om veiligheids- en keuringsredenen (CE) is het eigenhandig ombouwen en/of veranderen van het product niet toegestaan.
- Stel het product niet bloot aan hoge temperaturen, vocht, sterke trillingen of hoge mechanische belastingen.
- Raadpleeg een vakman als u twijfelt aan de werking of veiligheid van het product.
- Dit product is geen speelgoed en is niet geschikt voor kinderen. Gebruik het product uitsluitend buiten bereik van kinderen.
- Laat verpakkingsmateriaal niet rondslingeren. Dit kan voor kinderen gevaarlijk speelgoed zijn.
- Behandel het product voorzichtig; door stoten, schokken of een val zelfs van geringe hoogte - kan het beschadigd raken.

## **Software-installatie en ingebruikname**

- Start het besturingssysteem (Windows XP of hoger) en wacht tot het volledig is geladen.
- Plaats de meegeleverde CD in het betreffende station van uw computer. Als het installatieprogramma niet automatisch start, moet u het handmatig starten. Voer hiervoor het bestand "Autorun.exe" in de root-directory van de CD uit.
- Aansluitend moet het stuurprogramma worden geïnstalleerd.

Klik in het softwarevenster op "Driver Installation".

Wanneer de melding "Please plug-in USB TV dongle" verschijnt, sluit de AV-grabber aan op een vrije USB-poort van de computer.

Kies in het volgende venster uw soort apparatuur en klik op "OK".

Mogelijkerwijs verschijnt een melding, dat het stuurprogramma de Windows-logotest niet heeft doorstaan. Klik in dit geval op "Installation fortsetzen".

Nadat de installatie van het stuurprogramma is geslaagd, verschijnt een desbetreffende melding. Bevestig deze melding met "OK".

• Klik in het softwarevenster op "Software Installation", om de software te installeren, waarmee de videosignalen kunnen worden gedigitaliseerd.

Volg alle aanwijzingen van de software.

• Sluit de AV-uitgangen van uw AV-bron aan op de aansluitingen van de AV-grabber. Gele bus videoaansluiting

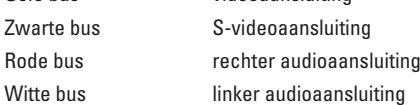

- Voor de videoaansluiting mag of alleen de gele bus (videoaansluiting) of de zwarte bus (S-videoaansluiting) worden gebruikt. Sluit nooit beide bussen tegelijk op uw AV-bronapparaat aan.
- U kunt nu de reeds geïnstalleerde software starten en uw films digitaliseren. Er is een overeenkomend handboek geïnstalleerd voor de bediening van de software.
- Druk op de REC-toets op de AV-grabber om de digitalisering te beginnen. Druk opnieuw op de REC-toets om de digitalisering te stoppen.

De beide LED's op de AV-grabber geven de bedrijfstoestand weer:

- RECORD het AV-signaal wordt gedigitaliseerd
- POWER het apparaat staat in de standby-modus

### **Onderhoud en schoonmaken**

Reinig het product alleen met een schone, zachte en droge doek.

Gebruik geen chemische schoonmaakmiddelen, deze kunnen de behuizing verkleuren.

# **Verwijdering**

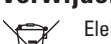

 Elektronische apparaten bevatten herbruikbare materialen en mogen niet bij het huishoudelijk afval!

 Voer het product aan het einde van zijn levensduur conform de geldende wettelijke bepalingen af.

## **Technische gegevens**

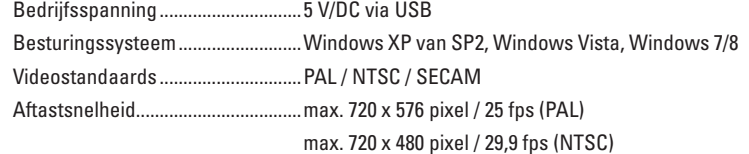

Dit is een publicatie van Conrad Electronic SE, Klaus-Conrad-Str. 1, D-92240 Hirschau (www.conrad.com). Alle rechten, vertaling inbegrepen, voorbehouden. Reproducties van welke aard dan ook, bijvoorbeeld fotokopie, microverfilming of de<br>registratie in elektronische gegevensverwerkingsapparatuur, vereisen de schriftelijke toe © Copyright 2015 by Conrad Electronic SE. V3\_0715\_01/SM

 $\epsilon$